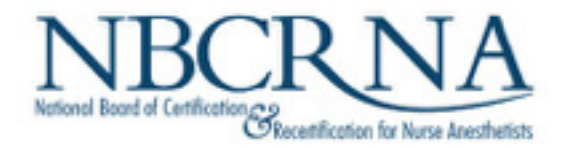

# NBCRNA Online Proctored CPCA

Deciding if this is the best way for you to test.

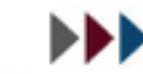

Promoting patient safety by enhancing provider quality.

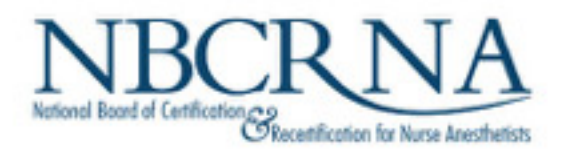

- What we will cover
	- What is online proctoring
	- How to decide if online proctoring is right for you
	- Testing environment
	- Equipment
	- Connectivity
	- Testing rules

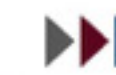

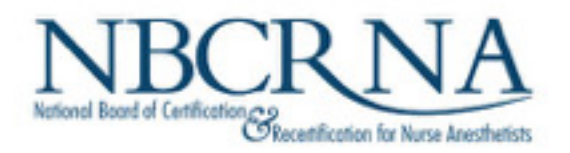

NBCRNA offers CPCA candidates a choice.

In-person testing at a test center, as for the NCE and SEE

This testing is at Pearson VUE centers

Make an appointment in advance; centers are generally open business hours Monday-Saturday and you can choose any open time during the testing window

Travel to the testing center on your test day

A proctor will guide you through check-in. You will test using the test center's equipment and internet connection.

A proctor will observe you throughout the testing session and you can interact with the proctor in person.

Your session at the test center will be videotaped

Online proctored testing from your home or other secure private location.

Online proctored testing is administered through PSI

Make an appointment in advance; online testing is available 24/7 and you can choose any open time during the testing window

You are responsible for your testing environment, equipment, and internet connection during check-in and testing. You will have to check and prepare your environment, equipment and connectivity in advance of your testing session.

The testing vendor's software will lockdown your computer during testing so you will not be able to access any programs or applications other than the assessment

A remotely-located proctor will observe you and your environment throughout check-in and testing. Communication with the proctor will be via chat function.

Your session at your home testing space will be videotaped

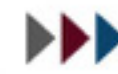

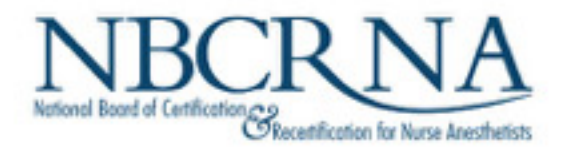

The same 150 item test forms are administered in both conditions. Test time of 180 minutes is also the same.

Remember, the CPCA is not a pass-fail exam! It is designed to give you feedback on areas where you may need to enhance your learning.

Both conditions – test center and online proctored – are designed to produce a secure test administration.

There are rules concerning candidate behavior. Candidates have an obligation to learn about test requirements in advance and must be prepared to adhere to them

In-person or online proctors observe candidates and will warn if rules are violated; continued or serious violations may result in test termination.

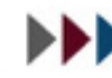

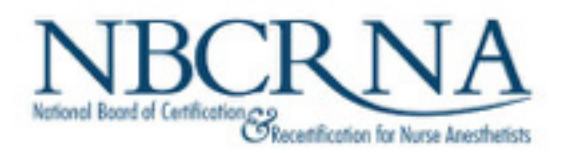

- Making an informed decision on how to test If you think you want to test via online proctored, take the following actions
	- Identify the room in which you will test and make sure it meets requirements; use the NBCRNA Checklist as a guide
	- Check your equipment to assure it meets requirements; take the PSI online proctoring compatibility check at<https://home.psiexams.com/static/#/bcheck> using the equipment on which you will test
	- Check your internet connectivity, ideally at the same time of day and same location at which you will be testing<https://www.speedtest.net/>
	- Ask yourself if you will be comfortable managing the required technology given the other stresses of taking a test. Is your remote testing environment conducive to this online proctored condition?
	- Consider the likelihood of technical issues. Should you have technical issues, PSI Customer Service is available 24/7, but you may have to wait for assistance during busy times.

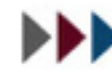

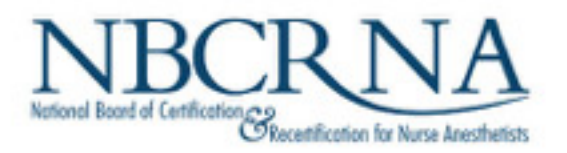

# Prepare your testing environment

• A private space, well lit and quiet

- Make sure you have administrative rights on the computer; firewalls in many offices and hospitals will prevent download of the software.
- Computer with a web cam and microphone; handheld devices may not be used.
- A cleared desk only necessary computer equipment. One monitor only.
- You should be able to rotate your webcam external or internal to your computer – to do a  $360^{\circ}$  room scan
- No papers, books, calculators, phones, food or drink

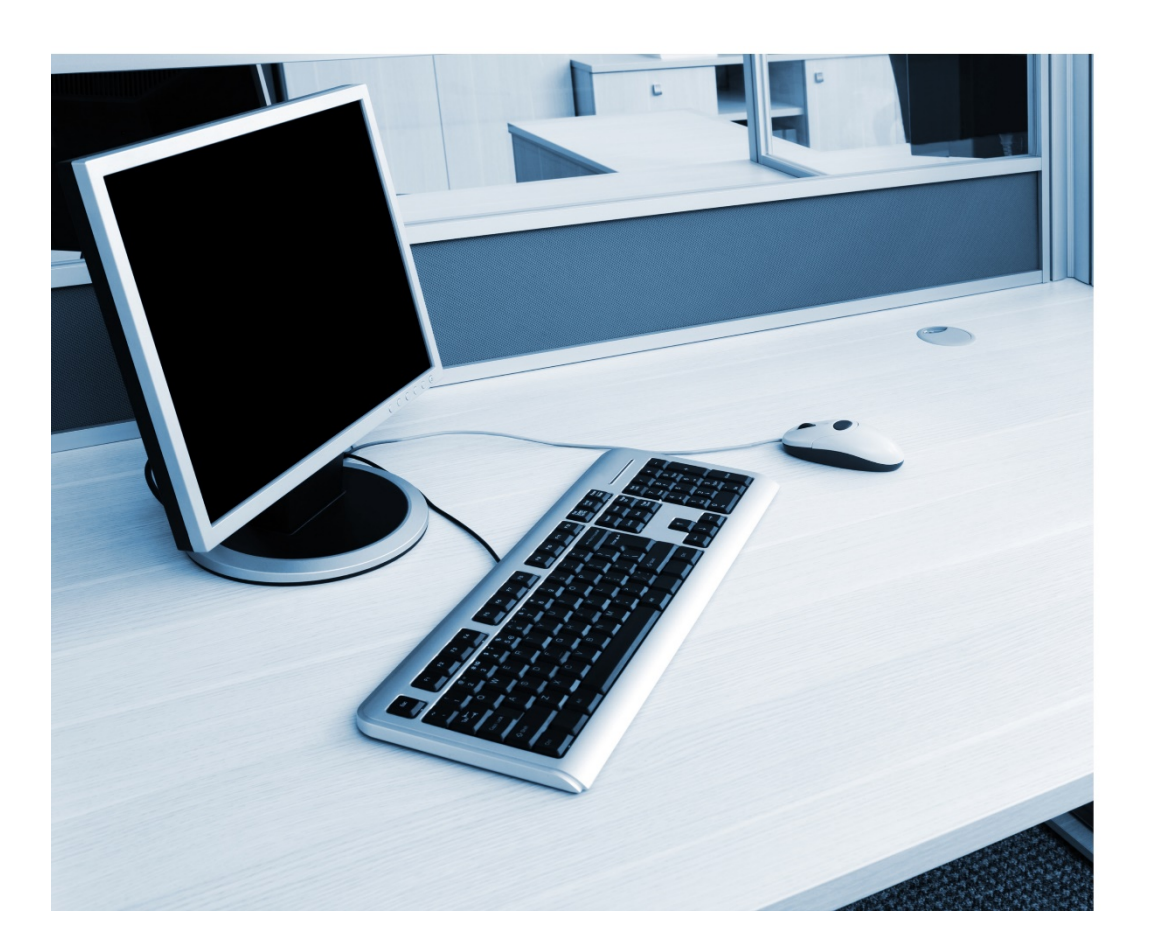

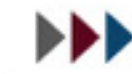

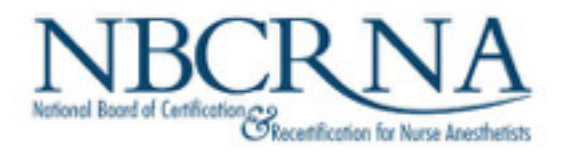

# Verify your computer equipment and internet connection

Check your equipment/browser you will be using to test with the PSI compatibility check. COMPIETE this compatibility test with the same equipment and at the same time of day you plan to test.

#### <https://syscheck.bridge.psiexams.com/>

- Laptop or desktop only, with modern operating system
- Webcam and microphone
- Current version of Chrome, Safari or Firefox
- Stable connection at least 300 Kbps download and upload

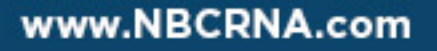

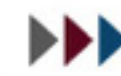

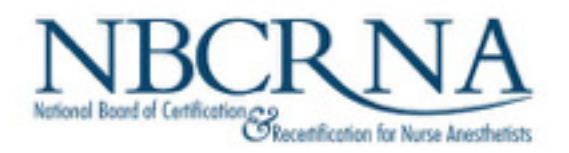

### Understand test day expectations

- No conversing with others during the test. Reading questions aloud is prohibited
- No use of a phone for any reason
- Your gaze must be always directed to the computer screen
- There is one optional 10-minute break allowed, during which test time will continue to run. Other than during that time, you may not leave the camera's view. You may not change testing locations.
- Communications with the proctor will be via the text chat function in the testing software

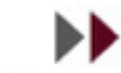

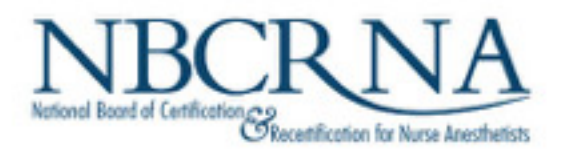

When you have decided online proctored testing is for you and you are ready to schedule

Log into NBCRNA Account

Register and pay for the CPCA

Make choice

Online Proctored

Test Center

#### Follow prompts to schedule

You will indicate your country and time zone and will then be presented with scheduling options available during the exam window.

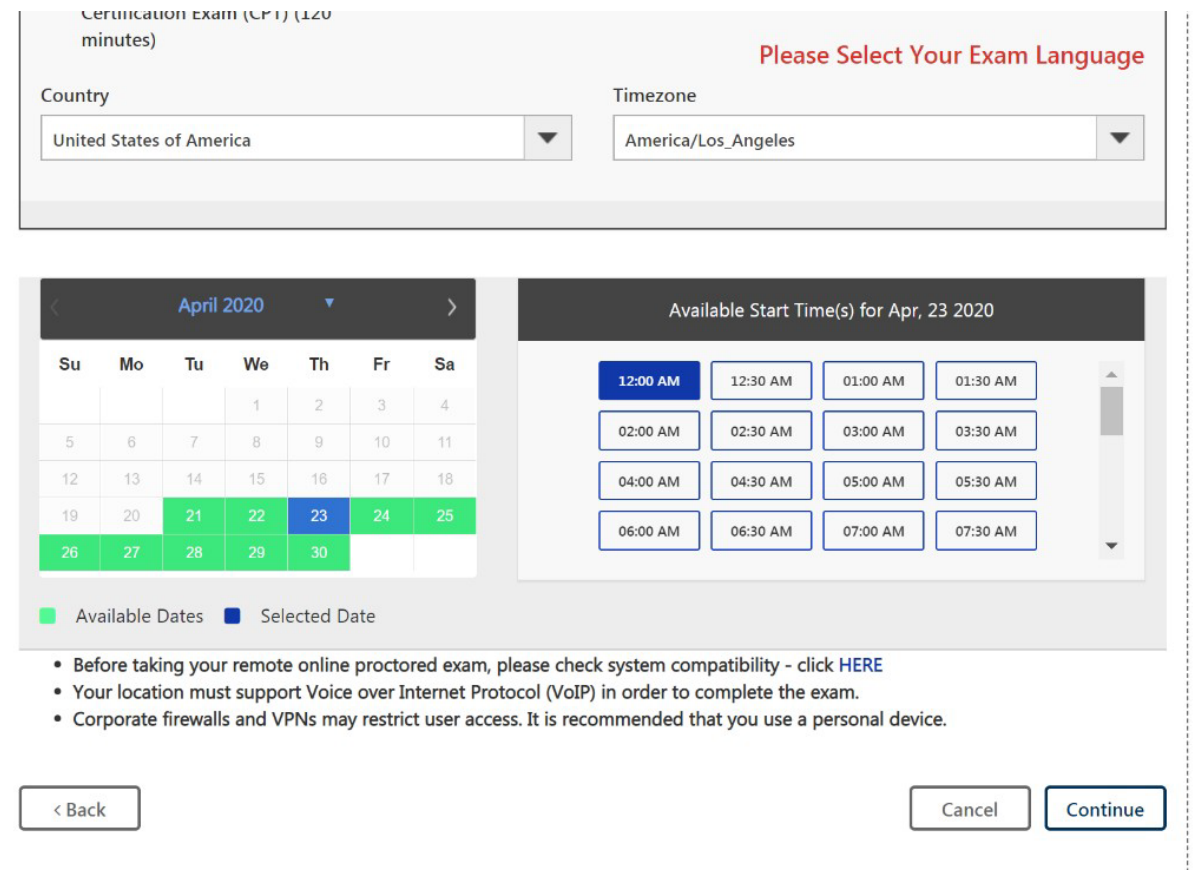

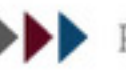

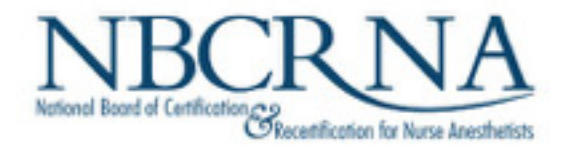

### Good luck with your CPCA! If you have any questions for NBCRNA you can Email CPC@nbcrna.com Call 855.285.4658

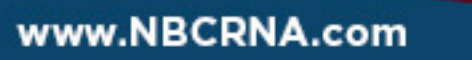

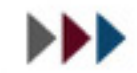

Promoting patient safety by enhancing provider quality.